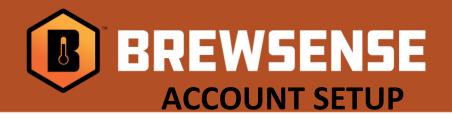

## SO, YOU'RE READY TO GET CONNECTED TO YOUR BREWERY ...

## CREATE YOUR BREWSENSE ACCOUNT:

- 1. Go to the App Store (for Apple iOS) or Google Play Store (for Android) and search BREWSENSE.
- 2. Download the free **BREWSENSE** app.
- 3. Open the **BREWSENSE** app and select "Create an Account".
- 4. Enter your First Name, Last Name, Email and Password and select "CREATE ACCOUNT".
- 5. A verification email will be sent to your email address. \*If you don't receive an email right away check your email providers SPAM folder
- 6. Check email and select "Verify Email" link to confirm your registration.
- 7. Open the **BREWSENSE** app and select "LOGIN".
- 8. Enter Email and Password and select "LOG IN".

## SETTING YOUR BREWERY UP:

- 1. Open the **BREWSENSE** app on your mobile device.
- 2. Go to the user menu in the upper left-hand corner of the App.
- 3. Select Brewery Accounts
- 4. On the Brewery Accounts page, select "Add a Brewery".
- 5. Enter Brewery Name, Address, City, State and Zipcode and select "CREATE"